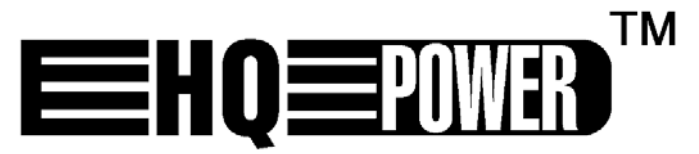

# **VDP2301RGVLD10 - VDP2601RGYLD10 - VDP3801RGVLD10**

# **PROIETTORE LASER RGV KRYSTAL – con SD CARD**

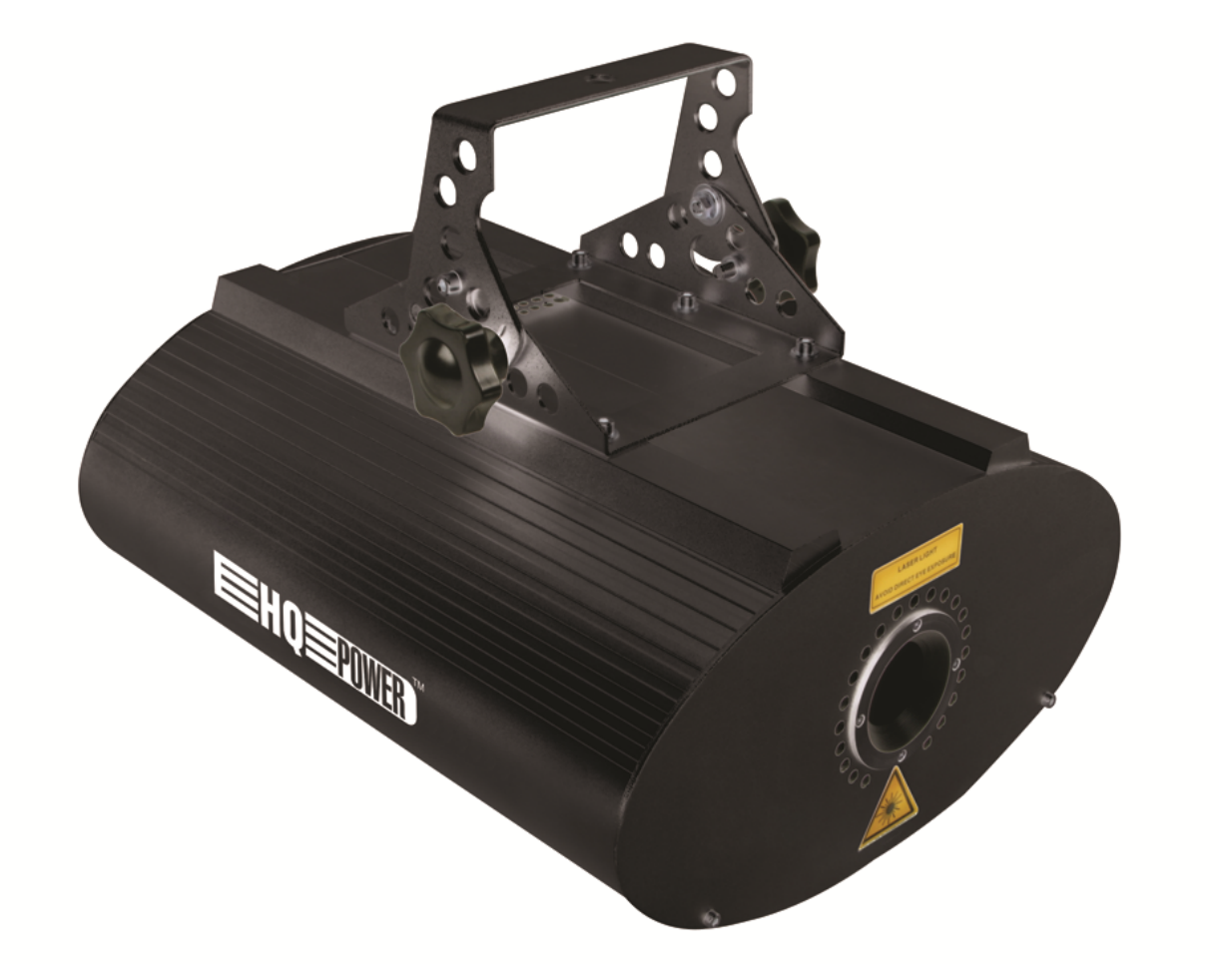

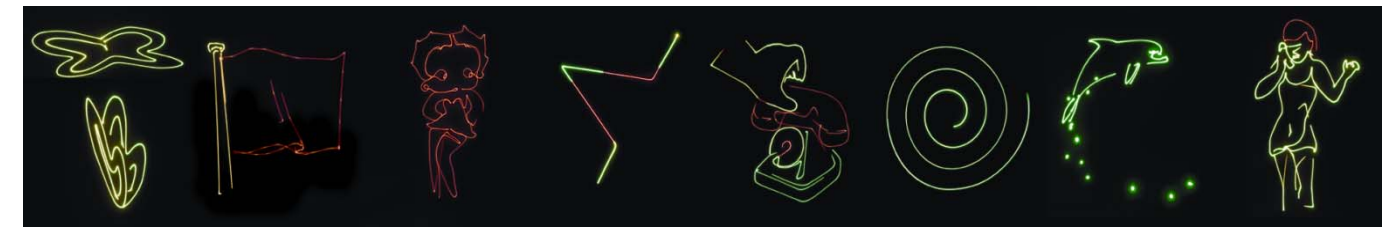

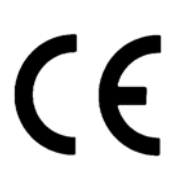

**MANUALE UTENTE**

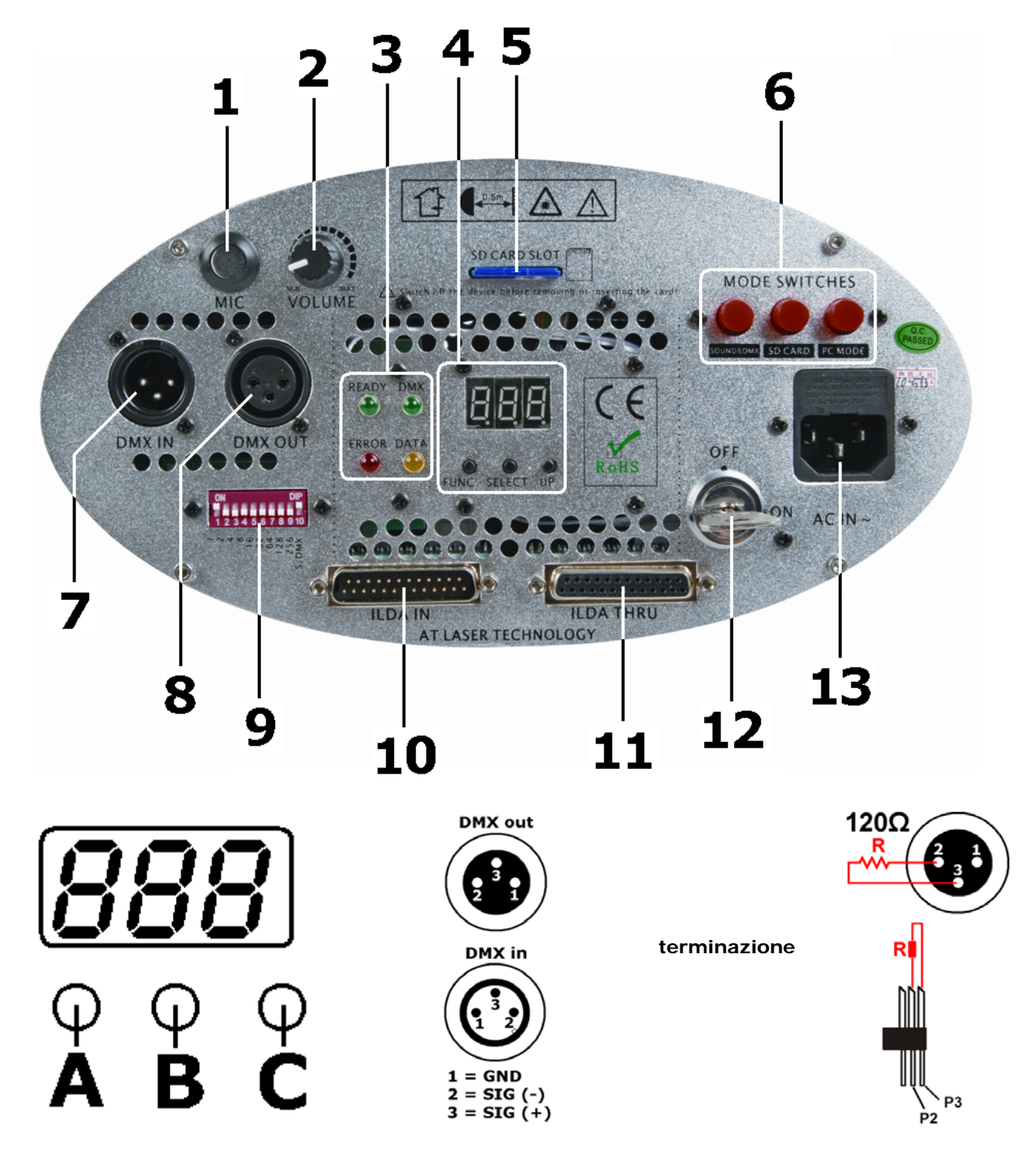

Come trasformare la linea di controllo da 3-pin a 5-pin (spina e presa).

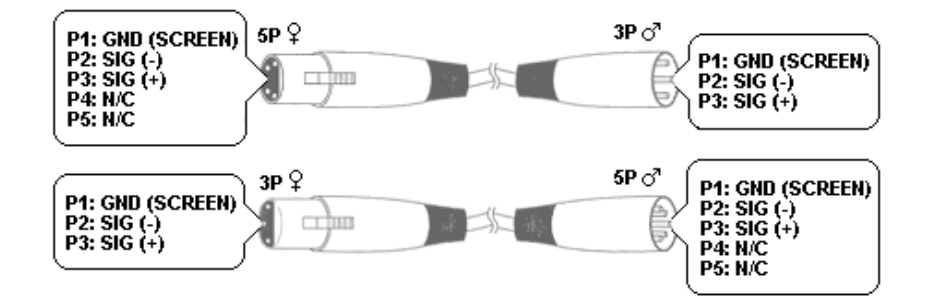

# **Manuale utente**

# **1. Introduzione**

# **A tutti i residenti nell'Unione Europea**

## **Importanti informazioni ambientali relative a questo prodotto**

Questo simbolo riportato sul prodotto o sull'imballaggio, indica che è vietato smaltire il prodotto nell'ambiente al termine del suo ciclo vitale in quanto può essere nocivo per l'ambiente stesso.

Non smaltire il prodotto (o le pile, se utilizzate) come rifiuto urbano indifferenziato; dovrebbe essere smaltito da un'impresa specializzata nel riciclaggio.

Rispettare le normative locali vigenti.

#### **Per informazioni più dettagliate circa il riciclaggio di questo prodotto, contattare l'ufficio comunale, il servizio locale di smaltimento rifiuti oppure il negozio presso il quale è stato effettuato l'acquisto.**

La ringraziamo per aver scelto HQ-power! Si prega di leggere attentamente le informazioni contenute nel presente manuale prima di utilizzare il dispositivo. Assicurarsi che l'apparecchio non sia stato danneggiato durante il trasporto; in tale evenienza, non installare o utilizzare il dispositivo e contattare il proprio fornitore.

Il **VDP2301RGVLD10**, **VDP2601RGYLD10** e **VDP3801RGVLD10** sono proiettori laser in grado di operare in tre modalità: attivazione musicale/DMX512, SD card o da PC attraverso lo standard ILDA (International LASER Display Association). Ciascun proiettore dispone di 10 canali DMX (6 in modalità SD card).

**VDP2301RGVLD10**: proiettore laser 230mW RGV (Red, Green, Violet) **VDP3801RGVLD10**: proiettore laser 380mW RGV (Red, Green, Violet) **VDP2601RGYLD10**: proiettore laser 260mW RGY (Red, Green)

# **2. Istruzioni di sicurezza**

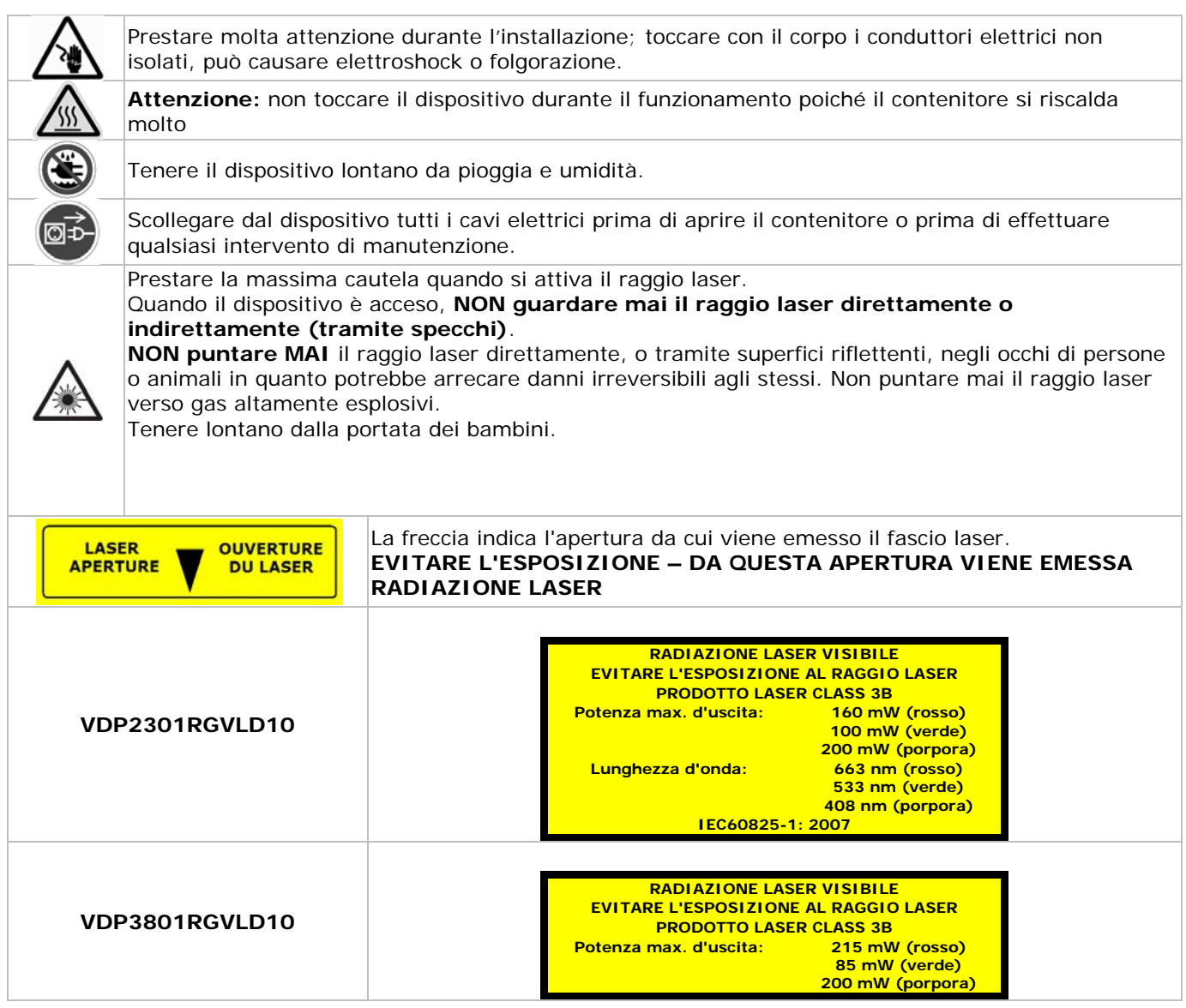

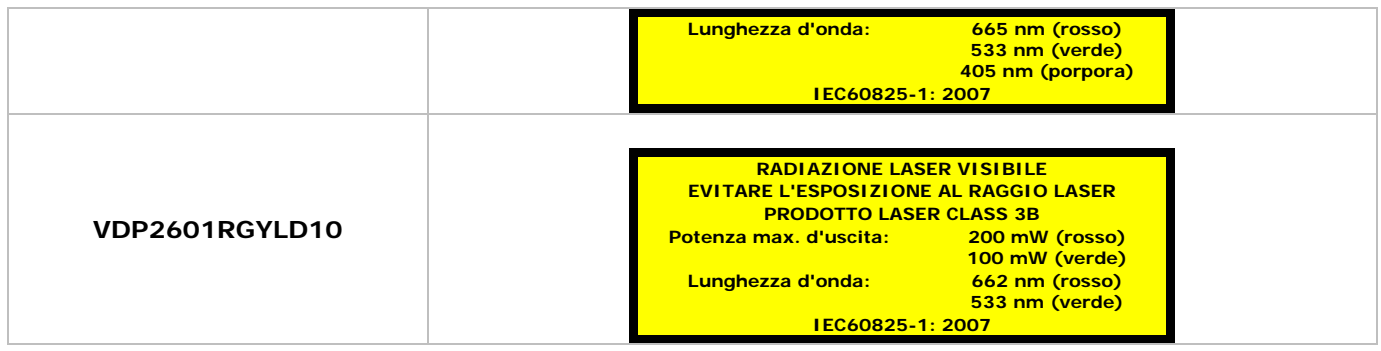

- I danni derivanti dall'inosservanza delle indicazioni fornite nel presente manuale non sono coperti da garanzia; il venditore non sarà ritenuto responsabile di eventuali danni cagionati a cose o persone.
- L'installazione del dispositivo deve essere effettuata da un tecnico qualificato.
- Non mettere mai in funzione il dispositivo subito dopo che è stato esposto a cambiamenti significativi di temperatura; la variazione di temperatura genera condensa all'interno dell'apparecchiatura! Per evitare danni, lasciare che il dispositivo raggiunga la temperatura dell'ambiente in cui deve essere messo in funzione.
- Questo dispositivo rientra nella classe di protezione I; è essenziale quindi, che sia provvisto di collegamento di terra. L'installazione deve essere effettuata da un tecnico qualificato.
- Assicurarsi che la tensione dell'impianto, al quale viene effettuato l'allacciamento, corrisponda a quella specificata sull'etichetta del dispositivo.
- Il cavo di alimentazione non deve essere schiacciato o danneggiato. In caso di necessità rivolgersi ad un tecnico qualificato per la sostituzione.
- Scollegare il dispositivo dalla rete quando non è in funzione o quando necessita di essere pulito. Maneggiare il cavo di alimentazione solo attraverso la spina.
- Tenere il dispositivo lontano da schizzi e gocce di liquidi. Non mettere mai oggetti contenenti liquidi sulla parte superiore del dispositivo.
- I danni causati da modifiche apportate al dispositivo non sono coperti dalla garanzia.
- L'usura meccanica non è coperta dalla garanzia.
- Tenere il dispositivo lontano dalla portata dei bambini e delle persone non autorizzate.

# **3. Linee guida generali**

Fare riferimento alle **condizioni di garanzia e qualità Velleman®** riportate alla fine del manuale.

- Né Velleman né i suoi rivenditori possono essere ritenuti responsabili per eventuali danni (straordinario, accidentale o indiretto) – di qualsiasi natura (economica, fisica…) derivanti dal possesso, l'uso o il guasto del prodotto.
- Questo dispositivo è stato progettato per un utilizzo professionale in discoteche, palchi, teatri, ecc. Il Proiettore Laser può essere utilizzato solo in ambienti interni ed alimentato direttamente con la tensione di rete 240 VAC / 50 Hz.
- Non è consigliabile utilizzare l'unità ininterrottamente; programmare delle pause per allungare la vita del dispositivo.
- Evitare di scuotere o di urtare violentemente il dispositivo, sia durante l'installazione che durante l'utilizzo.
- Installare il dispositivo in una posizione protetta da eccessivo calore, polvere e umidità.
- Utilizzare un cavo di sicurezza adeguato per fissare il dispositivo (es. **VDLSC7** o **VDLSC8**).
- Prima di utilizzare il dispositivo, è consigliabile conoscere a fondo tutte le funzioni disponibili. Evitare che persone non qualificate utilizzino l'apparecchio. Eventuali danni possono essere provocati da un uso improprio del dispositivo.
- Per trasportare il dispositivo utilizzare la confezione originale.
- Per ovvie ragioni di sicurezza è vietato apportare delle modifiche al dispositivo.
- Utilizzare il dispositivo solamente per lo scopo per cui è stato progettato. Un uso improprio, può causare malfunzionamenti, cortocircuiti, elettroshock, ustioni, arresti di apparecchiature eccetera e determina la decadenza della garanzia.

# **4. Installazione / collegamento del dispositivo**

- Far installare il dispositivo da una persona qualificata nel rispetto delle norme EN 60598-2-17 e di tutte quelle applicabili.
- La costruzione, a cui il dispositivo è fissato, deve potere sostenere 10 volte il peso del dispositivo per 1 ora senza subire deformazioni.
- L'installazione deve essere sempre assicurata ad un secondo punto di fissaggio mediante cavo di sicurezza (es. **VDLSC8**).
- Assicurarsi che, durante l'installazione o la rimozione del dispositivo dal supporto di sostegno, non vi sia alcuna persona sottostante. Far controllare periodicamente il dispositivo ad un tecnico qualificato.
- Installare il dispositivo in una posizione inaccessibile a persone non autorizzate ovvero in luogo in cui non vi è passaggio di persone.
- L'installazione richiede una certa esperienza nella scelta dei materiali nonché nel calcolo del carico limite dei supporti. Non tentare di effettuare l'installazione se sprovvisti di qualifica tecnica adeguata, onde evitare lesioni a cose o a persone.
- Regolare l'angolo d'inclinazione desiderato tramite la staffa di montaggio quindi serrare le relative viti di fissaggio.
- Assicurarsi che non ci sia materiale infiammabile nel raggio di 0,5 m dal dispositivo.
- Rivolgersi ad un elettricista qualificato per effettuare il collegamento elettrico.
- Collegare il dispositivo direttamente a una presa di rete. Non alimentare l'unità tramite dimmer.
- L'installazione deve essere approvata e certificata da personale qualificato prima di mettere in servizio il sistema.
- Installazione con controllo **DMX512**:

## **Collegamento**

Collegare un capo del cavo XLR al connettore d'uscita 3-pin XLR femmina del controller e l'altro capo al connettore d'ingresso 3-pin XLR maschio del proiettore laser **[7]**. È possibile collegare altre unità laser in cascata. Il cavo di collegamento deve essere costituito da una coppia di conduttori ritorti schermati intestato con connettori XLR d'ingresso e uscita (vedere pagina 2 per la relativa pin-out).

**Catena con terminazione**

Se il cavo di collegamento DMX è molto lungo o è sottoposto ad interferenze elettromagnetiche, si raccomanda di utilizzare una terminazione che permette di preservare il segnale digitale di controllo da rumori di natura elettrica. La terminazione non è altro che un connettore XLR con collegato al suo interno (tra i pin 2 e 3) una resistenza da 120 ohm, e deve essere applicata al connettore XLR d'uscita **[8]**  dell'ultimo dispositivo della catena (vedere pagina 2).

Installazione con interfaccia **ILDA** (modalità PC )

**PIN** Nome segnale 1  $X_+$  Da -5V a +5V 2  $Y_+$  Da -5V a +5V 5 Rosso+ Da 0V a 2,5V 6 Verde+ Da 0V a 2,5V 14 | X- | Collegato a terra 15 Y- Collegato a terra 18 Rosso- Collegato a terra 19 Verde- Nerge- Collegato a terra 25 | Terra | Schermo del cavo

Utilizzare i seguenti cavi con layout ILDA (DB-25F):

# **5. Descrizione**

Fare riferimento alle illustrazioni riportate a pagina **2** di questo manuale.

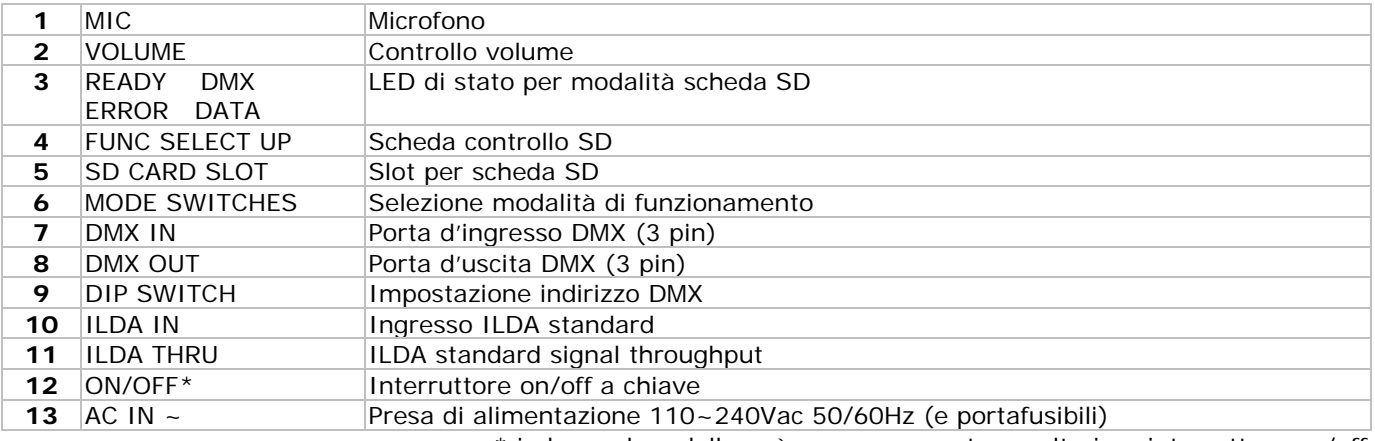

\* in base al modello può essere presente un ulteriore interruttore on/off

# **6. Uso**

Fare riferimento alle illustrazioni riportate a pagina **2** di questo manuale.

- Il proiettore laser può lavorare in 3 modalità differenti:
- o controllo musicale/DMX
	- o controllo via SD card
- o controllo da PC (tramite gli standard ILDA)
- Selezionare la modalità desiderata premendo l'interruttore corrispondente **[6]**.

# **6.1 Modalità a Controllo musicale / DMX**

- Premere il selettore SOUND&DMX **[6]** per selezionare la modalità a Controllo musicale/DMX.
- Utilizzare il DIP switch **[9]** per configurare la modalità audio o DMX:
- o **Modalità sound/auto/slave:** lo switch 10 deve essere posizionato su OFF. Gli switch 1 e 2 determinano la modalità auto e slave.

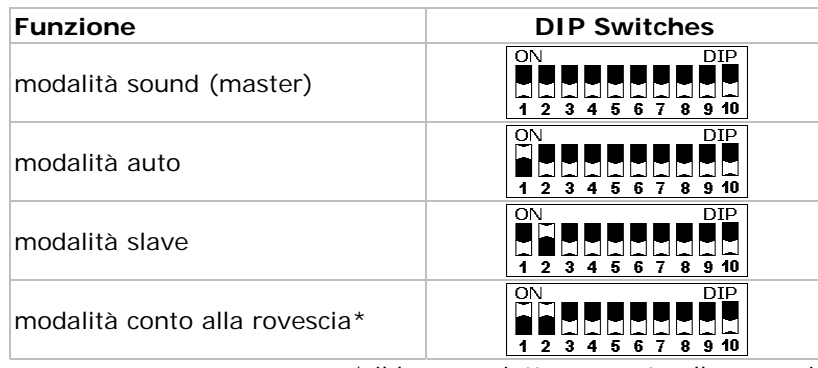

\* il laser proietta un conto alla rovescia da 9 a 0. o **Modalità DMX:** lo switch 10 deve essere posizionato su ON. Gli switch da 1 a 9 determinano l'indirizzo di partenza DMX (max. 511). Esempi:

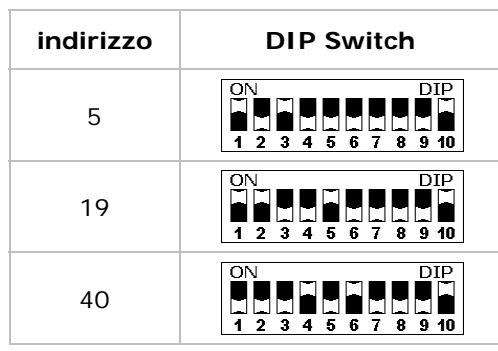

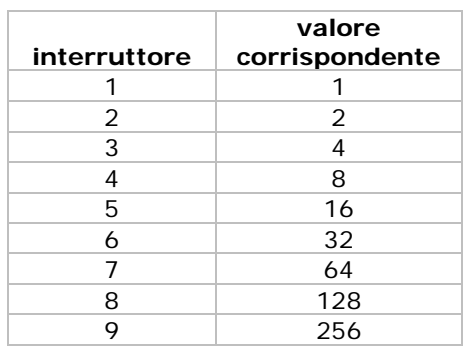

## **Impostazione indirizzo DMX di partenza**

Tutti i dispositivi, gestiti tramite protocollo DMX, necessitano di un indirizzo per poter essere gestiti correttamente dal controller DMX. Tale indirizzo non è altro che il canale tramite il quale il dispositivo riceve il segnali di comando, in formato digitale, dall'unità principale. È possibile impostare un unico indirizzo per un gruppo di dispositivi così come impostare un indirizzo differente per ciascuna unità. Se si utilizza un unico indirizzo, tutti i proiettori ricevono lo stesso segnale di comando, mentre impostando, su ciascun dispositivo, un canale differente, le unità saranno indipendenti l'una dall'altra così da poter essere gestite singolarmente.

Nel caso del proiettore laser a 10 canali, è necessario impostare l'indirizzo di partenza 1 sulla prima unità, l'indirizzo 11 (10 + 1) sulla seconda, l'indirizzo 21 (10 + 11) sulla terza e così via

## **Dettaglio valori DMX di ciascun canale**

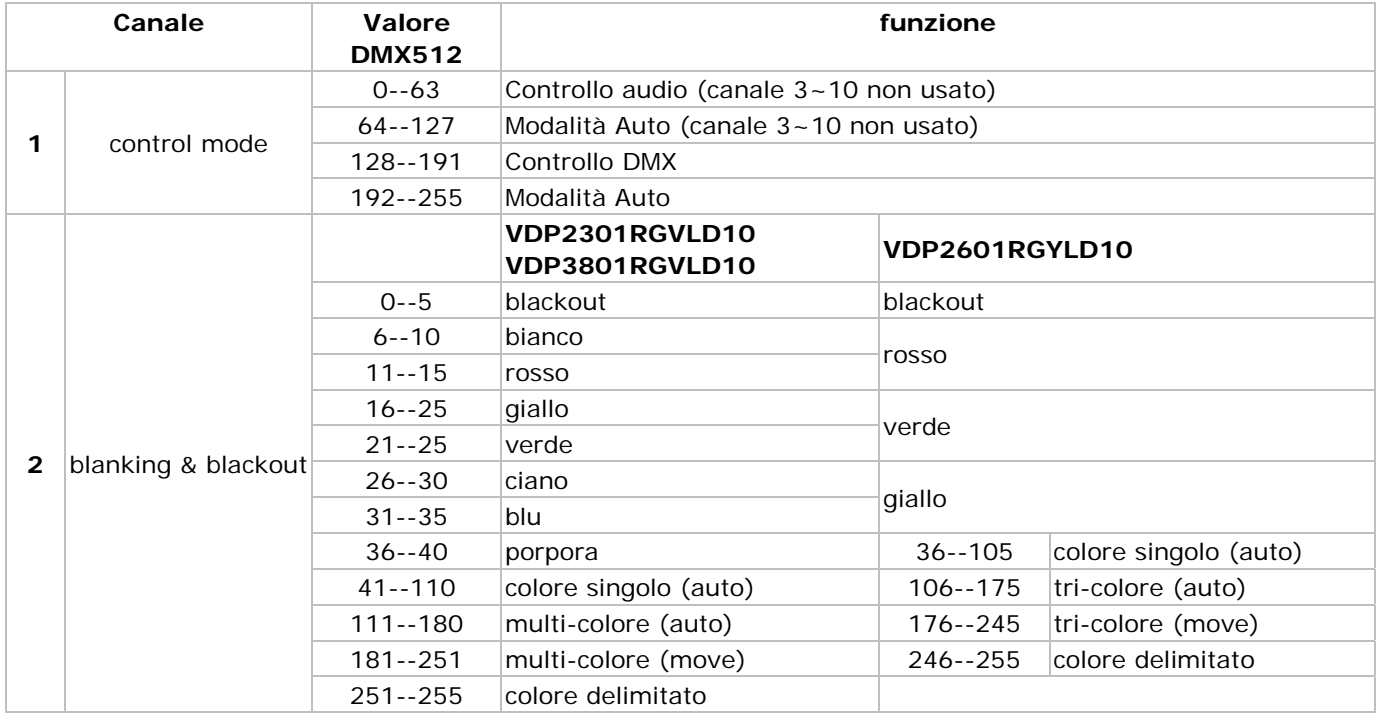

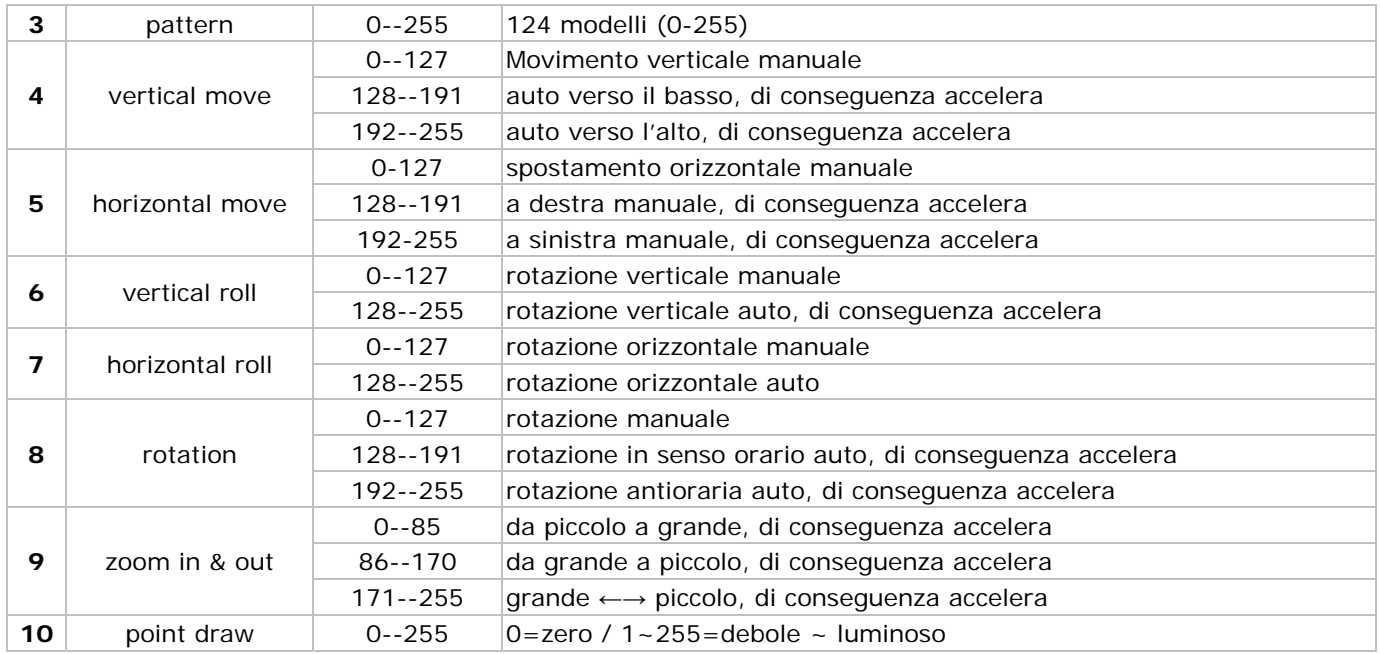

# **6.2 Modalità con controllo da SD Card**

- Premere l'interruttore di modalità SD CARD **[6]** per selezionare la modalità con controllo da SD CARD.
- In modalità SD CARD, è necessario un indirizzo DMX (e quindi un controller).

## **Note sulla SD card:**

- Utilizzare solo schede SD di alta qualità, di marchi ben noti, per evitare errori di lettura.
- Capacità massima supportata = 2GB.
- La scheda deve essere formattata in FAT16. La scheda che viene fornita con il dispositivo è già correttamente formattata.
- Non memorizzare i file in cartelle.
- Non inserire più di 260 file nella cartella d'origine
- La lunghezza del nome del file è limitata a 8 caratteri (seguiti dall'estensione **.ild**).
- I file animati (show) devono essere creati utilizzando l'apposito software ILDA (non incluso).
- La cartella d'origine potrebbe contenere 3 file riservati. **Non rimuovere questi file:**
- o CONFIG.DAT: contiene informazioni di impostazione per il proiettore laser. Vedere altre istruzioni per la creazione e modifica di questo file.
	- o FLASHMP.BIN: programma di controllo per gli aggiornamenti del firmware
	- FWUPxxx.BIN: aggiornamento specifico (xxx = numero aggiornamento). Questo file viene rimosso
- automaticamente quando la procedura di aggiornamento è completata.

## **Definizioni:**

- Uno **show** contiene un numero di **fotogrammi** che vengono riprodotti (proiettati) in sequenza.
- Ogni **fotogramma** viene riprodotto dal laser come una serie di **punti**. Il tempo tra i punti determina la scorrevolezza del fotogramma. La velocità complessiva è espresso in migliaia di punti per secondo (Kpps). Quando tale valore è troppo basso, il fotogramma non è completamente visibile o presenta uno sfarfallio. **Nota:** l'impostazione della velocità massima (= 20Kpps) per tutto il tempo di utilizzo causa un'eccessiva sollecitazione di tutte le parti meccaniche in movimento del proiettore.
- Il tempo tra due fotogrammi consecutivi (= velocità di animazione) è definito dal parametro **frame repeat**. Un basso valore (DMX-) produce una bassa velocità di animazione. **Nota:** eseguire le animazioni alla massima velocità per tutto il tempo di utilizzo sollecita eccessivamente le parti meccaniche in movimento del proiettore.
- Quando il laser deve disegnare due punti non consecutivi, esso si spegne per un breve periodo di tempo, definito con il parametro **blank shift**. Un valore basso fa spegnere immediatamente il laser in un punto e lo riaccende in quello successivo; aumentando il valore ritarderà la commutazione del laser.

#### **Canali DMX:**

- In modalità SD CARD, il proiettore laser diviene un dispositivo DMX a 16 canali. Tuttavia, solo 9 di questi canali possono essere controllati, i restanti sono definiti dall'animazione proiettata.
- Utilizzare l'uscita del controller DMX (non incl.) per controllare i canali. Vedere **CONFIG.DAT** di seguito riportato per una panoramica dei canali DMX.

## **Controlli SD card:**

- Sono disponibili 3 tasti per controllare la modalità SD card:
	- o FUNC **[A]**
		- Selezionare il parametro per cambiare: "Adr" = indirizzo DMX  $(1 - 512)$

"Int" = max. colore/intesità d'uscita del laser  $(0-99)$ .

"Ort" = orientamento della proiezione  $(0-7)$ 

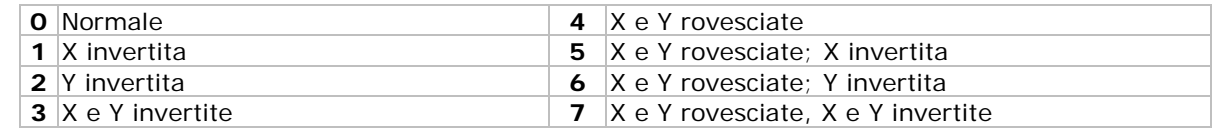

o SEL **[B]**

Premere questo tasto per visualizzare l'impostazione corrente per "Adr", "Int" o "Ort". Premere di nuovo per modificare l'impostazione. La cifra a destra inizia a lampeggiare e può essere modificata con il tasto UP. Premere di nuovo SEL per modificare la cifra centrale; premere di nuovo per modificare la cifra a sinistra. Premere FUNC per salvare ed uscire.

o UP **[C]**

Premere questo tasto per aumentare il valore della cifra lampeggiante  $(0-9)$ . **Nota:** il display torna alla normale visualizzazione dopo 10 secondi di inattività.

## **LED di stato:**

Fare riferimento alla seguente tabella per il significato dei LED di stato.

| <b>PRONTO</b><br>(verde) | <b>DMX</b><br>(verde) | <b>ERRORE</b><br>(rosso) | <b>DATI</b><br>(giallo) |                                              |
|--------------------------|-----------------------|--------------------------|-------------------------|----------------------------------------------|
|                          |                       |                          | X                       | Non è presente la card MMC/SD                |
|                          |                       |                          | X                       | Non è stato trovato il file di sistema FAT16 |
|                          |                       |                          |                         | Errore dati durante la lettura della card    |
| x                        |                       |                          | X                       | File non trovato o non valido                |
| X                        |                       |                          |                         | Nessun segnale DMX                           |
|                          |                       |                          |                         | Proiettore laser pronto                      |

**Nota:** X = ON

 Non tutti gli errori causeranno l'arresto del laser. Questo può accadere solamente quando si verificano errori di accesso o lettura / scrittura sulla scheda di memoria o se i file risultano corrotti.

## **CONFIG.DAT:**

 Il file CONFIG.DAT contiene le informazioni di configurazione per il proiettore laser. Può essere creato e modificato usando il software **EditConfig.exe** che viene fornito con ciascun proiettore laser.

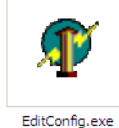

 Inserire la scheda SD inclusa in un PC adeguato, individuare **EditConfig.exe** e fare doppio clic per aprire il file di configurazione:

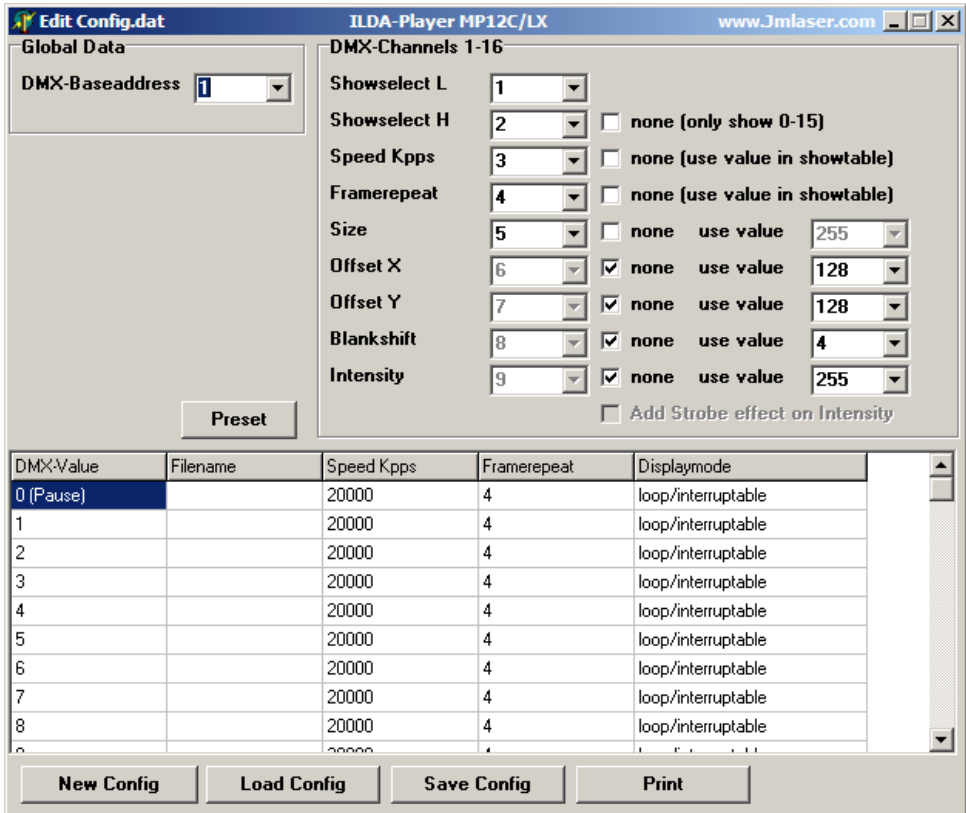

 Per iniziare una nuova configurazione, selezionare **New Config**; per modificare la configurazione esistente, fare clic su **Load Config**. Selezionare il file desiderato nella finestra pop-up.

## **Dati generali**:

Impostare l'indirizzo di base DMX del proiettore laser tra 1 e 511.

Quando vengono collegati proiettori laser multipli che devono produrre la stessa sequenza, gli indirizzi devono essere impostati con lo stesso valore e il loro file **CONFIG.DAT devono** essere identici. Se vengono controllati individualmente, i loro indirizzi devono essere separati da 16 unità poiché ogni dispositivo utilizza 16 canali DMX. Quindi il primo proiettore deve avere indirizzo 1, il secondo 17, il terzo a 33 e così via.

## **Canali DMX 1-16**:

- Definire i numeri dei canali DMX per controllare l'animazione del laser. Ogni funzione deve avere un numero unico di canale (1~16).
- Tranne che per i primi due parametri (**show select L** e **show select H**) tutti gli altri possono essere impostati su un valore fisso mettendo un segno di spunta al relativo **none**-box e inserendo il valore desiderato nella casella a discesa del parametro o nella showtable sottostante i parametri. In questo caso, il parametro non può più essere modificato via DMX.
- Il parametro **Show Select H** può essere impostato selezionando la relativa casella di controllo none. In questo modo solo i primi 16 file nella showtable sono accessibili.

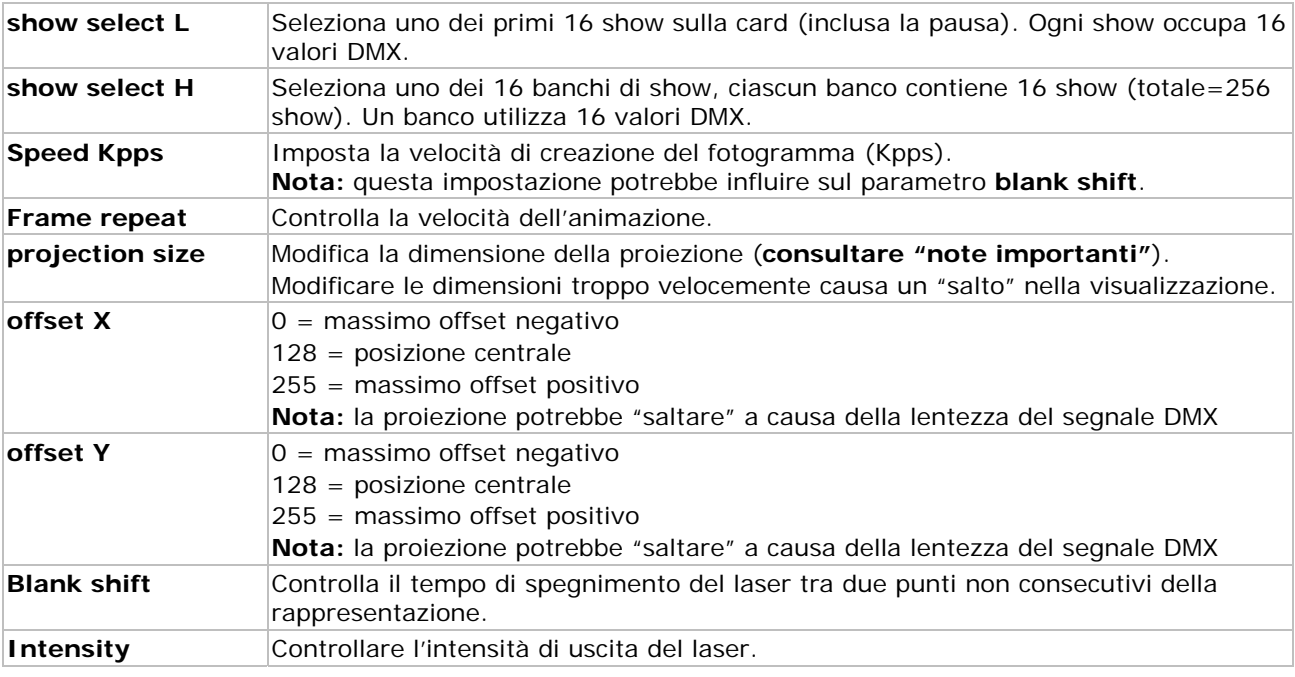

# **NOTE IMPORTANTI**

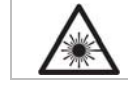

L'impostazione del valore zero per il parametro **projection size** può causare l'emissione di un fascio laser fisso. Questa è una situazione pericolosa che deve essere sempre evitata.

#### **Showtable**:

**Nota:** lo show nel primo campo di inserimento dati, DMX-Value 0, viene visualizzata quando il proiettore laser è in pausa o quando risulta aperta una posizione dati vuota (nessun file name specificato). Per motivi di sicurezza è fortemente consigliato lasciare vuoto questo campo.

 Inserire fino a 256 show nei campi file name. Fare clic sul campo file name per aprire una finestra di dialogo. Selezionare il file .ild desiderato.

**Nota:** il file .ild **deve** risiedere sulla SD card.

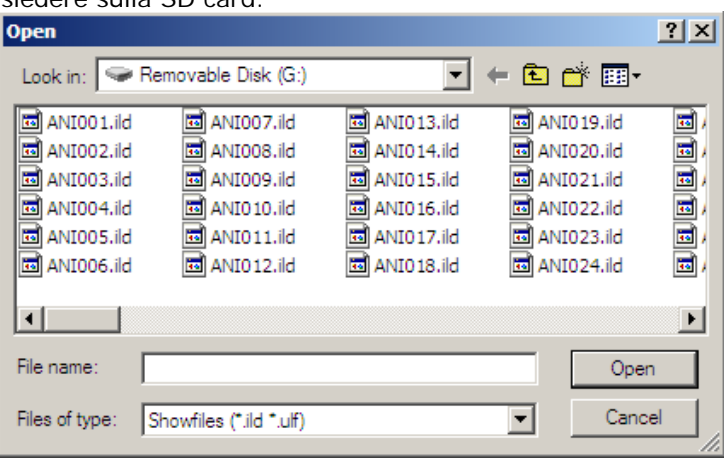

#### **Nota:**

 Ogni show occupa 16 valori DMX. La relazione tra il controllo DMX ed il valore DMX (= nome del file) è riportata nella tabella sottostante:

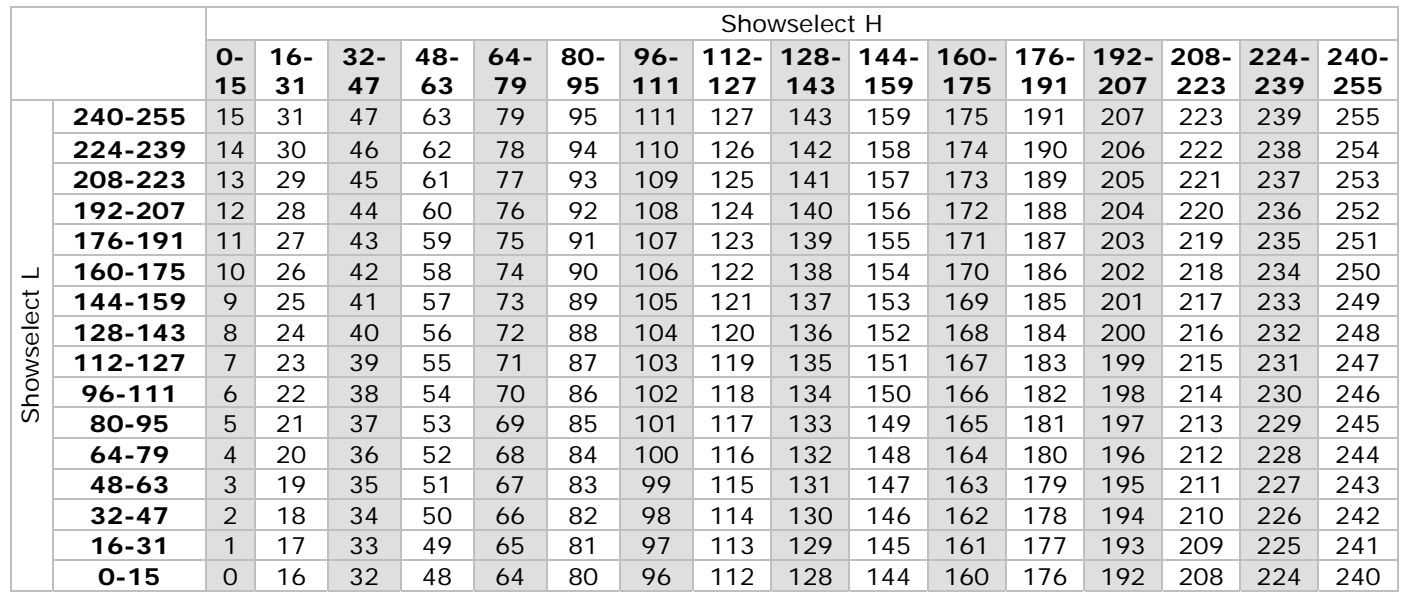

 Impostare la velocità desiderata per la creazione del fotogramma, per la ripetizione del fotogramma e la modalità di visualizzazione cliccando su ciascuno di quei campi:

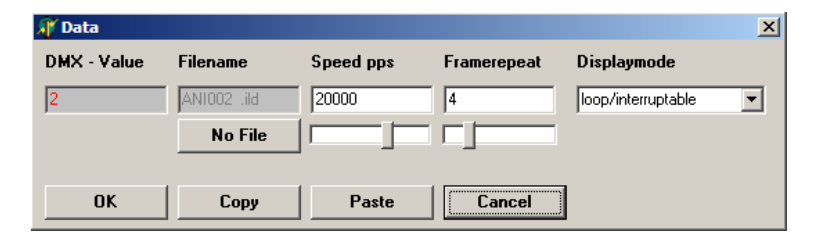

#### **Displaymode**

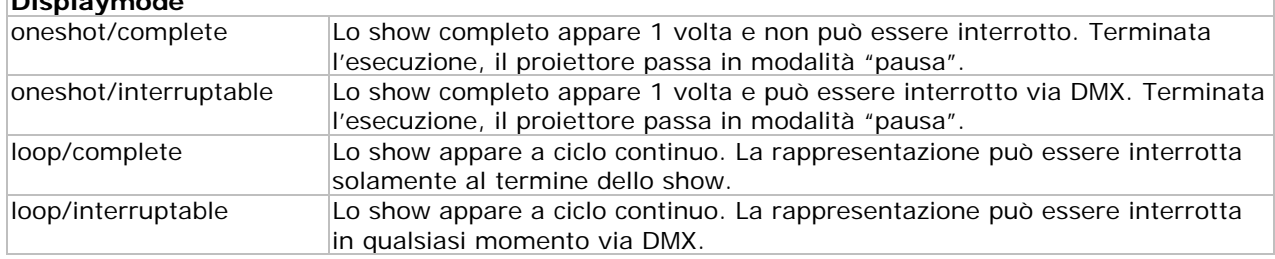

- Cliccare su **No File** per rimuovere il file dalla lista.
- Cliccare su OK per salvare le impostazioni.
- È possibile stampare un elenco di tutte le impostazioni DMX cliccando sul tasto **Print**.
- Per salvare la configurazione, cliccare su **Save Config**. Il file **deve** essere salvato come **CONFIG.DAT** poiché questo è il file che verrà caricato automaticamente dal proiettore laser.
- Inserire la scheda SD nel proiettore laser e accenderlo. Assicurarsi che venga premuto l'interruttore "modalità SD CARD **[6]"** e che sia impostato l'indirizzo DMX corretto tramite i controlli relativi alla SD card.

## **6.3 Modalità con controllo da PC**

 La modalità con controllo da PC utilizza lo standard ILDA (International Laser Display Association) per il segnale di controllo e i formati dei file. Il proiettore laser deve essere collegato ad un PC su cui è installato un software idoneo (ad esempio Pangolin, Mamba, Phoenix…). Ulteriori unformazioni sullo standard ILDA sono disponibili su http://www.laserist.org/standards.htm.

#### **NOTA IMPORTANTE**

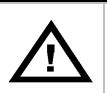

Assicurarsi che nel software venga impostata una velocità di scansione uguale o inferiore a quella massima ammessa dal proiettore laser. L'impostazione di una velocità troppo elevata può danneggiare il proiettore; questo guasto non è coperto dalla garanzia.

- Premere il tasto PC MODE **[6]** per selezionare la modalità PC.
- In questa modalità il proiettore laser riceverà tutte le istruzioni e gli show attraverso la porta di ingresso ILDA **[10]**.
- Tramite la porta ILDA THRU **[11]** è possibile collegare ulteriori proiettori.

# **7. Pulizia e Manutenzione**

- Tutte le viti devono essere serrate e prive di corrosione.
- Il contenitore, i supporti di fissaggio e la struttura di sostegno, non devono essere deformati, modificati o alterati (per esempio non devono essere praticati fori supplementari sulla staffa di fissaggio, modificate le posizioni dei connettori, ecc.
- Le parti meccaniche in movimento non devono presentare segni d'usura o incrinature.
- Il cavo di alimentazione non deve essere danneggiato. Far eseguire ad un tecnico qualificato la manutenzione del dispositivo.
- Scollegare il cavo di alimentazione prima di effettuare ogni genere di intervento sul dispositivo.
- Pulire il dispositivo regolarmente, utilizzando semplicemente un panno morbido inumidito con acqua. Non utilizzare alcol o solventi.
- Il dispositivo non contiene parti riparabili dall'utente, escluso il fusibile.
- Contattare il rivenditore autorizzato per assistenza e/o parti di ricambio.

# **8. Specifiche Tecniche**

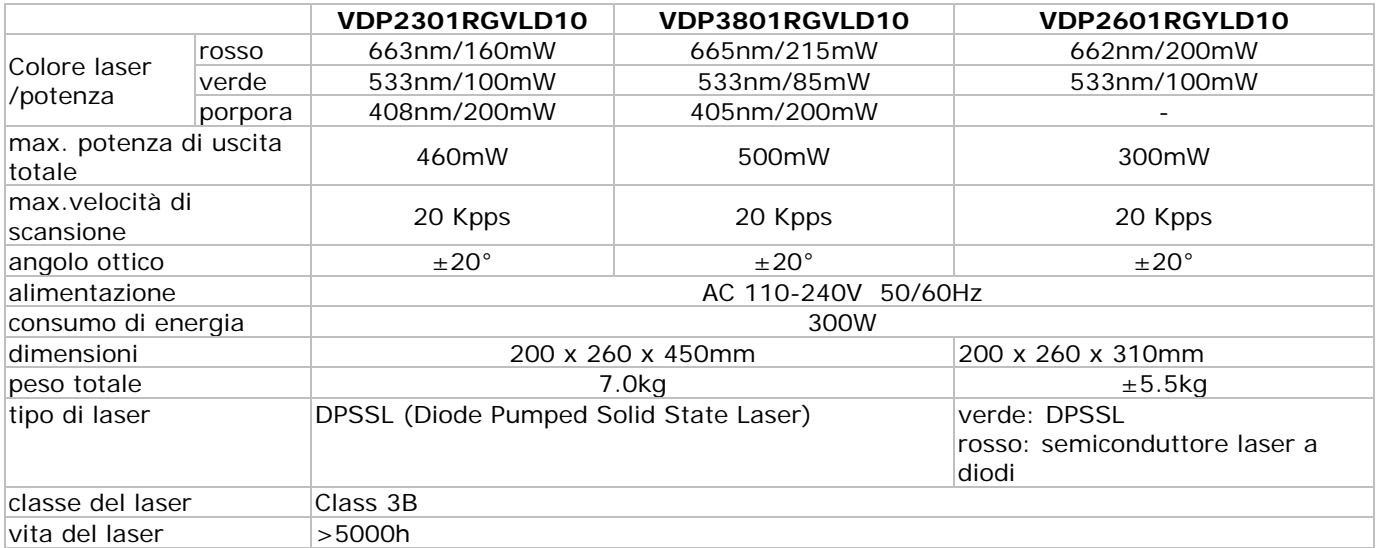

**Utilizzare questo dispositivo solo con accessori originali. In nessun caso Velleman nv ed i suoi rivenditori possono essere ritenuti responsabili di danni o lesioni derivanti da un uso improprio o errato di questo dispositivo. Per ulteriori informazioni relative a questo prodotto, vi preghiamo di visitare il nostro sito www.hqpower.com.** 

**Le informazioni contenute in questo manuale possono essere soggette a modifiche senza alcun preavviso.** 

#### © **DIRITTI D'AUTORE**

**Questo manuale è protetto da copyright. Velleman nv è il beneficiario del diritto d'autore di questo manuale.** Tutti i diritti riservati in tutto il mondo. È severamente vietato riprodurre, tradurre, copiare, modificare e salvare il manuale utente o porzioni di esso su qualsiasi supporto, informatico, cartaceo o di altra natura, senza previa autorizzazione scritta del proprietario.

#### **Garanzia di Qualità Velleman®**

Velleman® ha oltre 35 anni di esperienza nel mondo dell'elettronica e distribuisce i suoi prodotti in oltre 85 paesi. Tutti i nostri prodotti soddisfano rigorosi requisiti di qualità e rispettano le disposizioni giuridiche dell'Unione europea. Al fine di garantire la massima qualità, i nostri prodotti vengono regolarmente sottoposti ad ulteriori controlli, effettuati sia da un reparto interno di qualità che da organizzazioni esterne specializzate. Se, nonostante tutti questi accorgimenti, dovessero sorgere dei problemi, si prega di fare appello alla garanzia prevista (vedi condizioni generali di garanzia).

#### **Condizioni generali di garanzia per i prodotti di consumo:**

• Questo prodotto è garantito per il periodo stabilito dalle vigenti norme legislative, a decorrere dalla data di acquisto, contro i difetti di materiale o di fabbricazione. La garanzia è valida solamente se l'unità è accompagnata dal documento d'acquisto originale.

• Futura Elettronica provvederà, in conformità con la presente garanzia (fatto salvo quanto previsto dalla legge applicabile), a eliminare i difetti mediante la riparazione o, qualora Futura Elettronica lo ritenesse necessario, alla sostituzione dei componenti difettosi o del prodotto stesso con un altro avente identiche caratteristiche.

• Le spese di spedizione o riconsegna del prodotto sono a carico del cliente.

• La garanzia decade nel caso di uso improprio, manomissione o installazione non corretta dell'apparecchio o se il difetto di conformità non viene denunciato entro un termine di 2 mesi dalla data in cui si è scoperto il difetto.

• Il venditore non è ritenuto responsabile dei danni derivanti dall'uso improprio del dispositivo.

• L'apparecchio deve essere rispedito con l'imballaggio originale; non si assumono responsabilità per danni derivanti dal trasporto.

• Il prodotto deve essere accompagnato da un'etichetta riportante i propri dati personali e un recapito telefonico; è necessario inoltre allegare copia dello scontrino fiscale o della fattura attestante la data dell'acquisto.

#### **L'eventuale riparazione sarà a pagamento se:**

• Sono scaduti i tempi previsti.

• Non viene fornito un documento comprovante la data d'acquisto.

• Non è visibile sull'apparecchio il numero di serie.

• L'unità è stata usata oltre i limiti consentiti, è stata modificata, installata impropriamente, è stata aperta o manomessa.

Aggiornamento: 04/04/2013